## **The Full Guide to First-Year Applications with Scoir** When your high school doesn't use Scoir

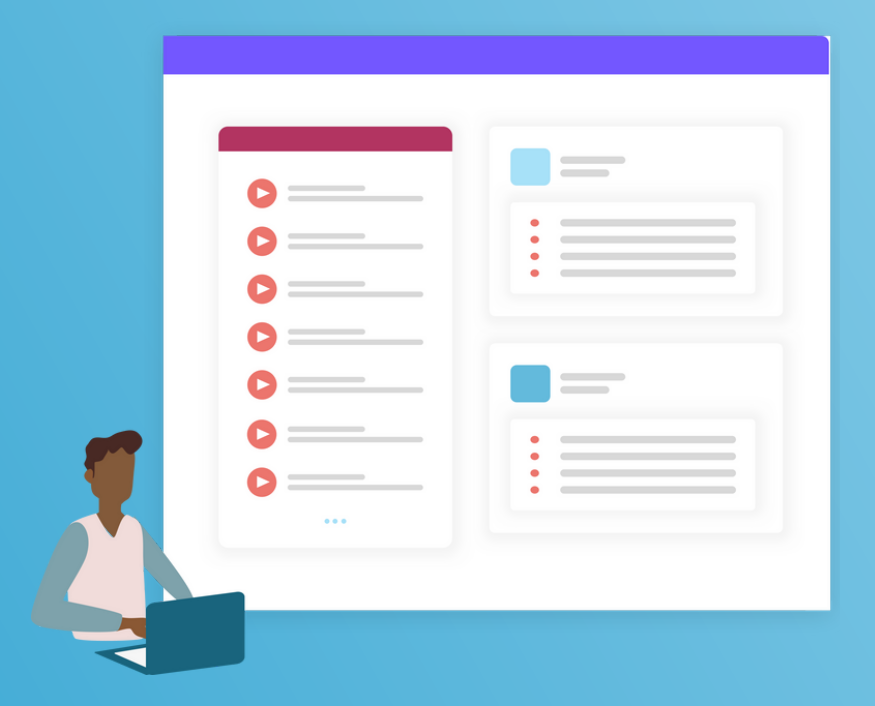

# SCOIR

# **Table of Contents**

- What is Scoir **3**
- Confirm Your Account **4**
- Complete Your Profile **5**
- Interacting with Your Supporters **6**
- Discover Colleges **7**
- Build Your List **8**
- Managing Your Application Documents **9**
- Understanding Application Requirements in General **10**
- Applying with Scoir **11**
- Plan Your Essays **12**
- Monitor Outcomes **13**

### **SCOIR**

# **Getting Started**

### **What is Scoir**

As the College Admissions Network, Scoir brings your whole support team together on one platform, helping you identify your talents, find your college fit, and apply with confidence. Your data is yours; we don't sell personally identifiable information (PII) so you stay in control.

### **Who this guide is for**

If you're a student using Scoir, and your high school is not on Scoir, this guide is for you. We'll walk you through the process of applying with Scoir as a first-time college applicant, along with some best practices for making the most of the Network.

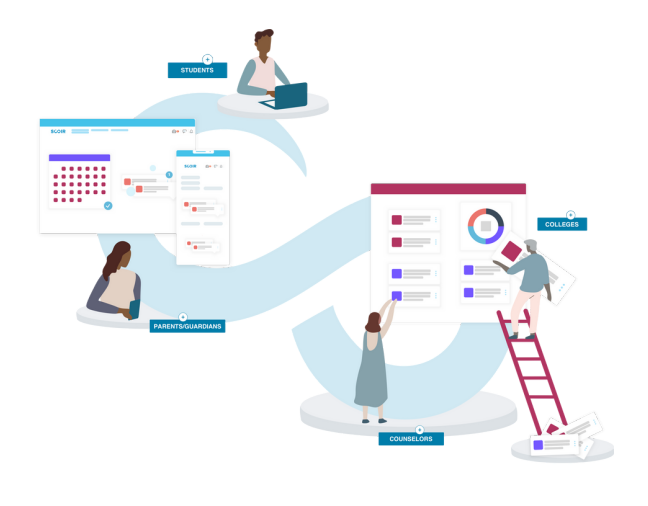

# **Create Your Account**

Since your high school isn't on Scoir, the first thing you'll need to do is create a free account. You can create your [account by heading to](https://scoir.helpdocs.io/article/t6ng8d9vhi-creating-an-account) **[app.scoir.com](https://app.scoir.com/signin)** [and following these](https://scoir.helpdocs.io/article/t6ng8d9vhi-creating-an-account) instructions.

### *Not totally sure if your school is on Scoir?*

No problem! When you create an account, you'll have the option to search for your high school. If it's on Scoir, you can link your account to collaborate with your counselor. If not, the rest of this guide is for you. Keep going!

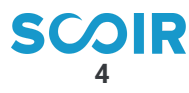

# **Complete Your Profile**

Completing your profile is easy:

- Go to "My Profile" from the top menu
- Add your personal details and academic overview
- Add your activities, achievements, and a personal bio

### *Why is it important to complete this info?*

When you're ready to begin applying to colleges using Scoir, the following information in My Profile will be used to pre-populate your Application Profile:

- Personal info
- Demographic info
- School info
- Test scores (where applicable)

**Don't worry! You'll have the opportunity to edit this information before submitting any college applications.**

**Don't forget to [download](https://apps.apple.com/app/apple-store/id1552925819) the mobile app**

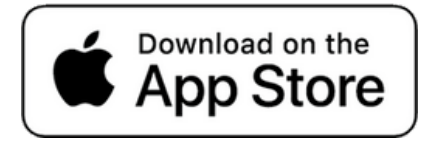

## **Interacting with Your Supporters**

Get connected to a network of supporters to help you through your college planning and application journey!

### *Your Parent/Guardian*

Parents/guardians have a read-only view of your My Colleges list, along with the ability to send you college suggestions to help guide your discovery. You can *invite a [parent/guardian](https://scoir.helpdocs.io/article/gbggus55fk-inviting-parents)* to link [with](https://scoir.helpdocs.io/article/gbggus55fk-inviting-parents) you on Scoir, or they can create their own account. It's totally optional to link to them, but can be a great way to collaborate on your college list!

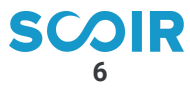

# **Discover Colleges**

When it comes to discovering colleges, you have options!

- Go to your Profile to add a few college preferences (preferences help customize your experience)
- Jumpstart your college search through:
	- Find Your College Match Quiz
	- My Matches
	- You May Also Like
- Or conduct your own search using filters in the Colleges tab in Discover!

### *Make the most of Discover*

Explore College Profiles, searching for virtual tours, visits to your school, and other events. Find a school you like? Give it a Follow to save it to My Colleges.

### *Compare colleges side-by-side*

Don't forget to use Scoir's College Compare tool to compare up to 4 colleges side-by-side.

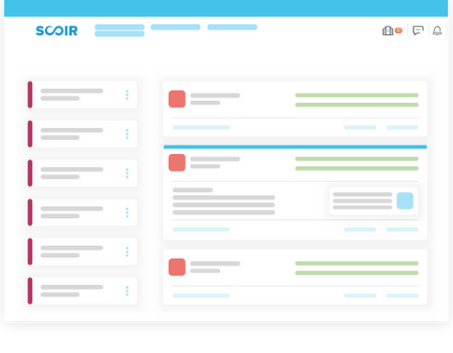

# **Build Your List**

To keep track of colleges that interest you, make sure to Follow them, which will add the schools to your My Colleges list. You can access this list at any time and also keep track of and review Parent/Guardian college suggestions.

### *Why Follow colleges on Scoir?*

#### *To Receive College Outreach*

Colleges on your list can send you messages so you can learn more about them. We don't share any personal information about you; colleges will just know someone is interested but not exactly you.

#### *To Receive College Session Notifications*

Every time a college you're Following schedules a learning session via Scoir, you'll receive a notification. That way, you won't miss a session with the colleges that interest you most!

#### *When to start Following colleges?*

There's no bad time to start following colleges in Scoir! We encourage you to update this list regularly as your preferences evolve throughout your high school career.

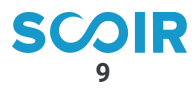

### **Managing Your Application Documents**

#### *Requesting documents in Scoir*

- Letters of Recommendation
	- You can [request](https://scoir.helpdocs.io/article/8a5m6p2fd4-requesting-teacher-recommendations) these by going to Docs & Recs in My Colleges. These letters of recommendation are not college-specific, and, once uploaded, will be sent to all of the colleges you apply to with Scoir.
- Fee Waiver(s)
	- Do you know about the different types of application fee waivers available to you? After completing your core questions in Scoir will make it easy for you to identify where you can apply for free thanks to a Coalition fee waiver. You can also more easily see if your applications to Coalition colleges on Scoir are [free](https://scoir.helpdocs.io/article/8f7qpfawng-for-students-requesting-a-fee-waiver) by answering the questions on the Scoir dashboard! Where you don't see this option, you might also consider requesting a fee waiver directly from the college that you're applying to.
- Other Official School Documents (like your transcript)
	- If your high school is not on Scoir, once you submit your core questions in Scoir, you'll need to go to Docs & Recs in My Colleges to notify your counselor of the documents that are required for your application (such as your transcript, school reports, and more). Check out this help [document](https://scoir.helpdocs.io/article/o65ka2gq5g-for-non-scoir-high-school-students-requesting-supporting-application-documents-from-your-counselorhttps:/scoir.helpdocs.io/article/o65ka2gq5g-for-non-scoir-high-school-students-requesting-supporting-application-documents-from-your-counselor) to learn how.

#### *Signing your Early Decision Contract*

Early decision (ED) is a binding agreement where you indicate to the college that upon acceptance you will attend that school. This can be a good choice if you know the school is your number one choice. However, you may only apply to one school using this process. Because it is a binding agreement, the institution requires signatures from you, your family, and a school counselor. Early Decision Contracts can be [initiated](https://scoir.helpdocs.io/article/meuoe6l9yb-digitally-signing-your-early-decision-contract) within your Application Profile.

#### *Document Storage*

Scoir also offers a comprehensive [document](https://scoir.helpdocs.io/article/ny4gbuvb1t-managing-your-document-storage) storage solution for students with support for common file types and external links. Items in your My Drive will be shared with any parent/guardians linked SUJIR to your account. **10**

### **Understanding Application Requirements in General**

### **In general, it's important to be aware of these requirements for each college where you plan to apply:**

- Application deadlines
- Application fees
- o Test policy
- o Standard personal essay
- Supplemental essay and/or additional writing prompts
- Letter(s) of recommendation
- Courses and grades
- Portfolio
- o List of activities and achievements

**College-specific application requirements can be found on College Profiles in Scoir. You'll also be made aware of requirements as you move through the application process in Scoir.**

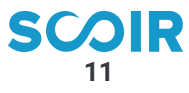

# **Applying with Scoir**

To make the application process faster and easier, you have the ability to apply to some colleges with Scoir. If you see a lightning bolt, you can apply with Scoir. If you do not see the lightning bolt icon, you should begin the application process outside of Scoir with another method that you determine with your counselor, like Common App, the college's website, QuestBridge, etc. [View the infographic.](https://www.scoir.com/hubfs/2022%20Applying%20with%20Scoir/Your%20Path%20to%20College.pdf?hsLang=en-us)

Applying with Scoir is a 2-part process.

#### **Complete and submit core questions on Scoir 1.**

When you apply with Scoir, you'll work on multiple applications at once by answering core questions. This can be reused for any school you apply to through Scoir! Before applying, be sure to confirm the information you provide as you will not be able to edit once you've moved on to part 2, answering a college's supplemental questions.

#### **2. Complete and submit supplemental questions on the college's website**

You'll be directed into a college's portal to begin part 2, answering a college's supplemental questions. Before leaving Scoir, you'll be given an idea of how much you have left to complete (in terms of the type and number of questions to complete). Once you're ready to submit on the college's application portal, you'll provide payment (unless eligible for a fee waiver) directly to the college. Once complete, you'll want to head over to the Docs & Recs tab in My Colleges and request recommenders and a counselor to provide recommendation letters and/or application documents on your behalf.

You don't have to complete your application in one sitting. You'll be able to pause and resume where you previously left off.

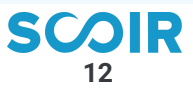

# **Plan Your Essays**

#### *Personal Essay*

Most colleges require you to submit at least one essay as part of your application. When you apply to a Coalition colleges with Scoir, you'll have the opportunity to review the available essay prompts from [Coalition](https://www.scoir.com/blog/comparing-essay-prompts-coalition-common-app?hsLang=en-us) and enter your essay before moving on to the college-specific questions.

#### *Supplemental Essay*

In addition to the personal essay, some colleges may also ask you to answer short questions or write a supplemental essay.

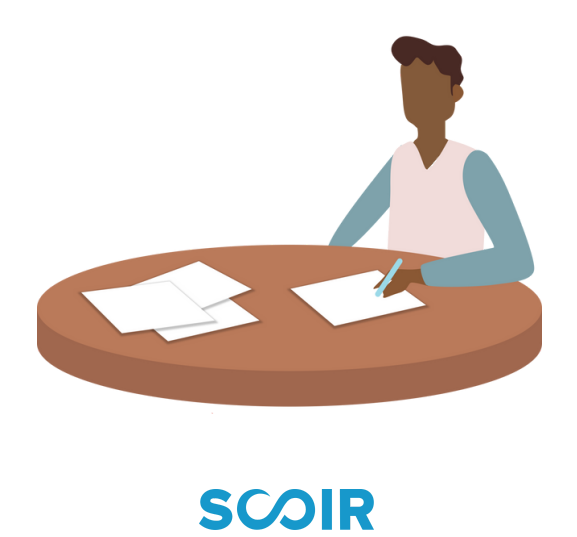

# **Monitor Your Outcomes**

After you've applied with Scoir, you can enter your outcomes within My Colleges to keep track of your application statuses.

Time to celebrate! Congratulations on applying!

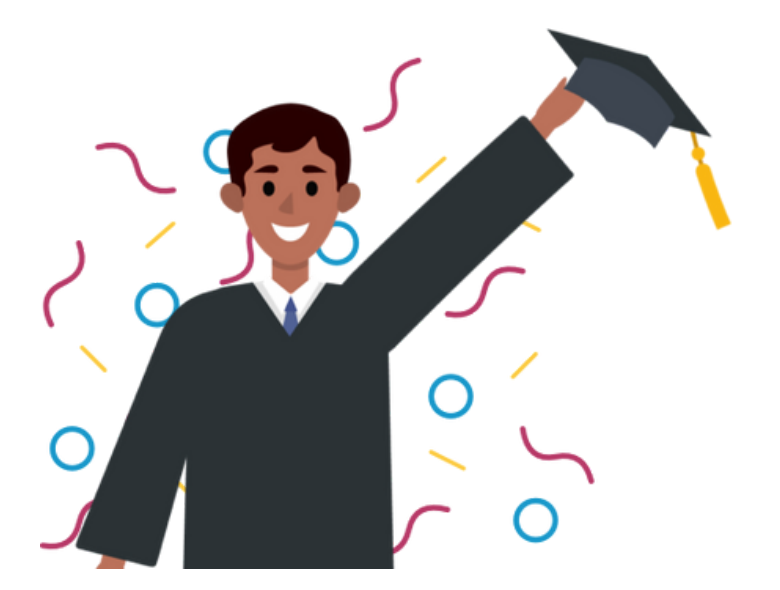

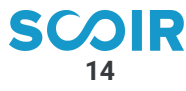

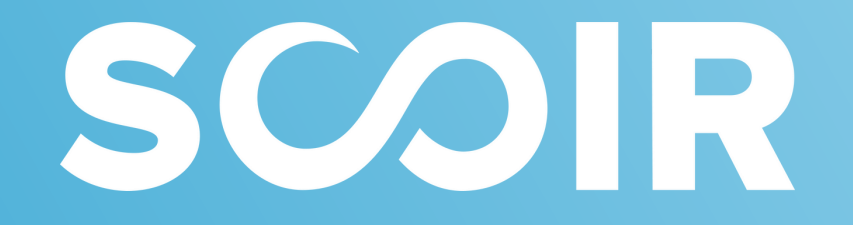